Using your **Bluetooth headset** with the Logitech wireless hub

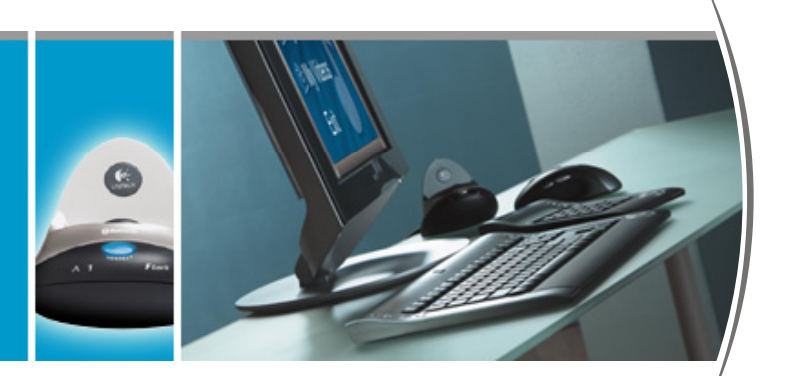

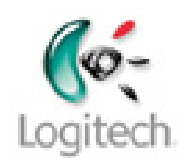

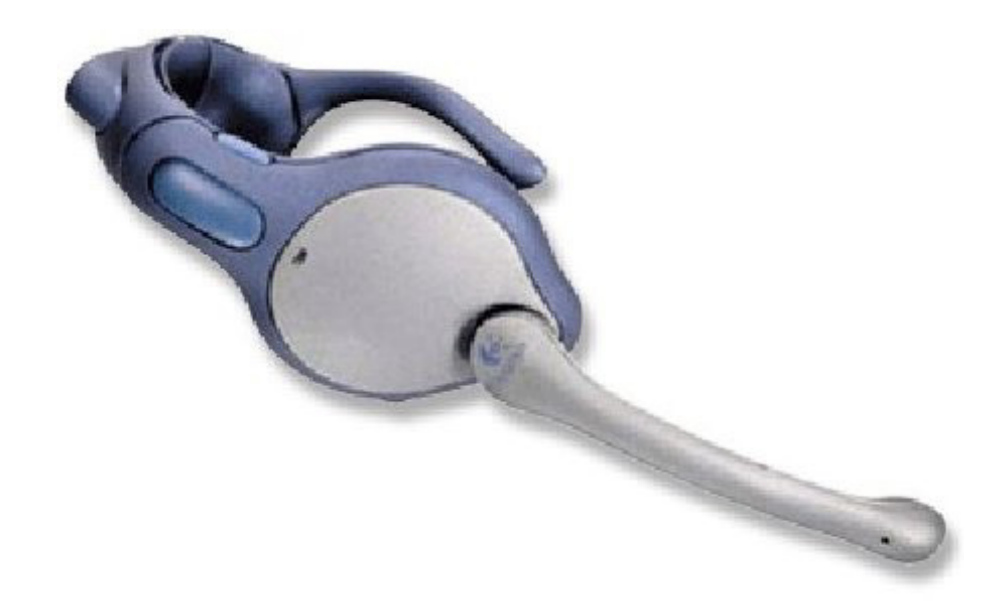

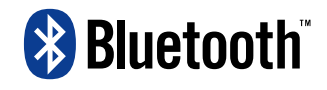

**© 2003 Logitech, Inc.** 

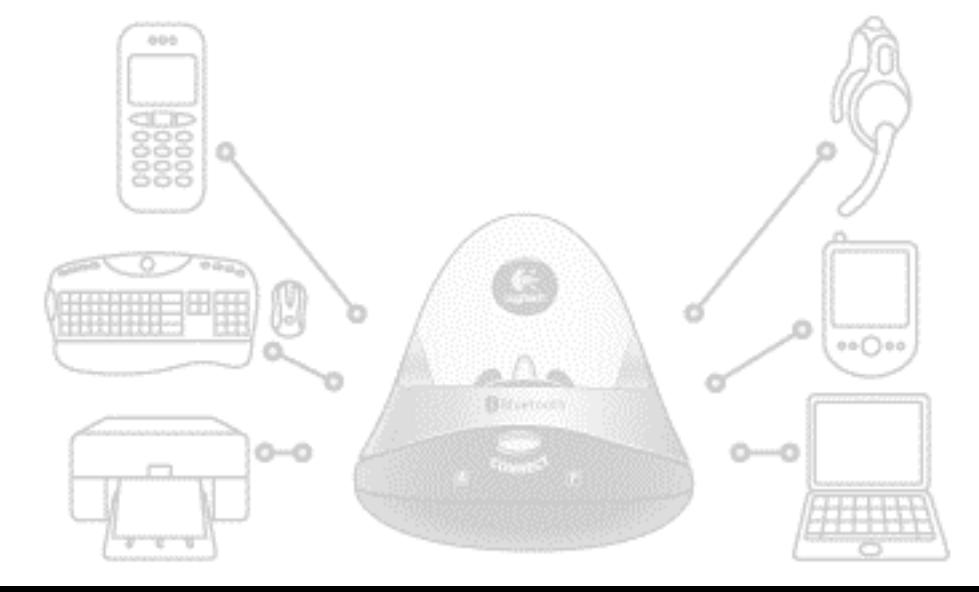

## **Contents**

[Introduction 3](#page-2-0)

[Product compatibility 3](#page-2-0) [About this guide 4](#page-3-0) [Get connected 6](#page-5-0) [Connecting your Logitech headset 6](#page-5-0) [Checking your headset is connected 14](#page-13-0) [Communicate without wires 15](#page-14-0) [Listening to streaming news and music 15](#page-14-0) [Voice chatting with your instant messenger 16](#page-15-0) [Learn more about connecting 20](#page-19-0) [Disconnecting and unpairing your headset 20](#page-19-0) [Reconnecting your headset 21](#page-20-0) [Troubleshooting 22](#page-21-0)

This manual is published by Logitech. Logitech assumes no responsibility for any errors that may appear in this manual. Information contained herein is subject to change without notice.

© 2003 Logitech. All rights reserved. Logitech, the Logitech logo, and other Logitech marks are owned by Logitech and may be registered. All other trademarks are the property of their respective owners.

The *Bluetooth* word mark and logos are owned by the Bluetooth SIG, Inc. and any use of such marks by Logitech is under license. Other trademarks and trade names are those of their respective owners.

Microsoft, MSN, and Windows are either registered trademarks or trademarks of Microsoft Corporation in the United States and/or other countries. Screenshots reprinted by permission from Microsoft Corporation.

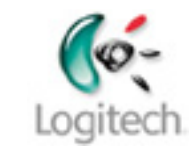

# <span id="page-2-0"></span>**Introduction**

If you have a Logitech<sup>®</sup> headset you can connect it to the Bluetooth<sup>®</sup> wireless hub provided with your Logitech product.

Chat to friends over the Internet using instant messaging. Relax while you listen to your favorite music. Keep up to date with streaming news. All without the constraints of wires.

Connecting a Logitech headset to your Logitech wireless hub means that you can move around while you listen and talk as long as you stay within range – typically up to 30 feet or 10 meters depending on your surroundings. What's more, solid objects won't cause a problem because there does not need to be a line-of-sight connection between the headset and Logitech wireless hub.

In short, connecting a Logitech headset to your Logitech wireless hub gives you more freedom.

Welcome to the expanding world of cordless freedom offered through your Logitech wireless hub.

### **Product compatibility**

Further information about the products that are covered in this guide is available at: [www.logitech.com/bluetooth/howto](http://www.logitech.com/bluetooth/howto)

### <span id="page-3-0"></span>**About this guide**

This guide gets you started using your Logitech headset (or compatible headset) with your computer. It explains how to get connected, and then how to carry out your favorite tasks, such as listen to news and music, and voice chat over Bluetooth®.

#### *Prerequisites*

This guide assumes that:

- You have installed your Logitech product and the SetPoint™ software.
- You are using the Bluetooth<sup>®</sup> wireless hub supplied with your Logitech product.
- You have charged your headset, so it is ready for use.
- You are familiar with basic Bluetooth<sup>®</sup> technology. If not, please read the section below.

#### *Further information*

This guide contains all the information you need to connect and start using your Logitech headset. If you need further information, additional sources are available:

- [www.logitech.com/bluetooth](http://www.logitech.com/bluetooth) provides general information about the Bluetooth® technology.
- [www.logitech.com/bluetooth/howto](http://www.logitech.com/bluetooth/howto) provides a *Using my Bluetooth devices with the Logitech wireless hub* guide which introduces the Bluetooth® concepts you need to be familiar with, and 'how to' guides such as this for each supported device. There is also a product compatibility matrix which lists the products that have been tested and approved for use with the Logitech wireless hub. You can also find out what you can do with each device.

#### *How to use this guide*

The following symbols are used in this guide:

#### **Symbol Explanation**

 $\hat{\mathcal{P}}$ 

*Tip - a handy hint that may provide a useful alternative or save time.* 

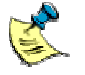

*Note - helpful information that requires your attention.* 

# <span id="page-5-0"></span>**Get connected**

Connecting your Logitech headset to your computer is easy. A wizard guides you through the steps involved, which include discovering your device, pairing and then establishing connection.

### **Connecting your Logitech headset**

To connect your Logitech headset and computer:

**1.** Place your headset in discoverable mode.

With the headset turned off, press and hold the button on the side of your headset for up to 10 seconds until its indicator light first flashes blue, and then blue and red.

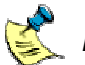

**Please note:** 

- *If the indicator light flashes red and then stops flashing, this means that the headset was turned on when you began, and you have now turned it off. Release the button and start again.*
- *For the Motorola Bluetooth Headset, with the headset's boom open, press and hold the multifunction button for three seconds. For other headsets, press and hold the button for several seconds. Refer to your headset's user guide for full details.*

#### **2.** Start the **Bluetooth Setup Wizard**.

The easiest way to do this is to press the **Connect** button on the front of your Bluetooth<sup>®</sup> wireless hub. The first screen of the wizard is displayed:

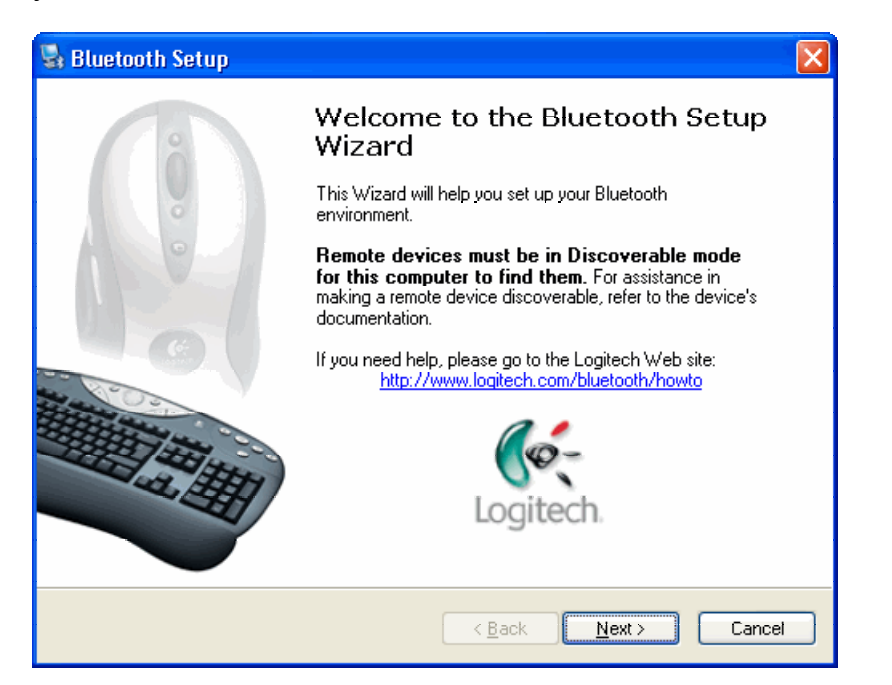

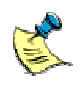

*You can also start the Bluetooth Setup Wizard by:* 

- *Right-clicking on the Bluetooth® icon, , in the Windows Taskbar and selecting Add a Bluetooth Device from the menu displayed.*
- *Selecting Add a Bluetooth Device from the Bluetooth Tasks panel in the My Bluetooth Places screen in your Windows® Explorer (available in Windows® XP only).*

**3.** Search for devices.

Click **Next >** to proceed. A wizard then searches for Bluetooth® devices within range, and displays those it finds:

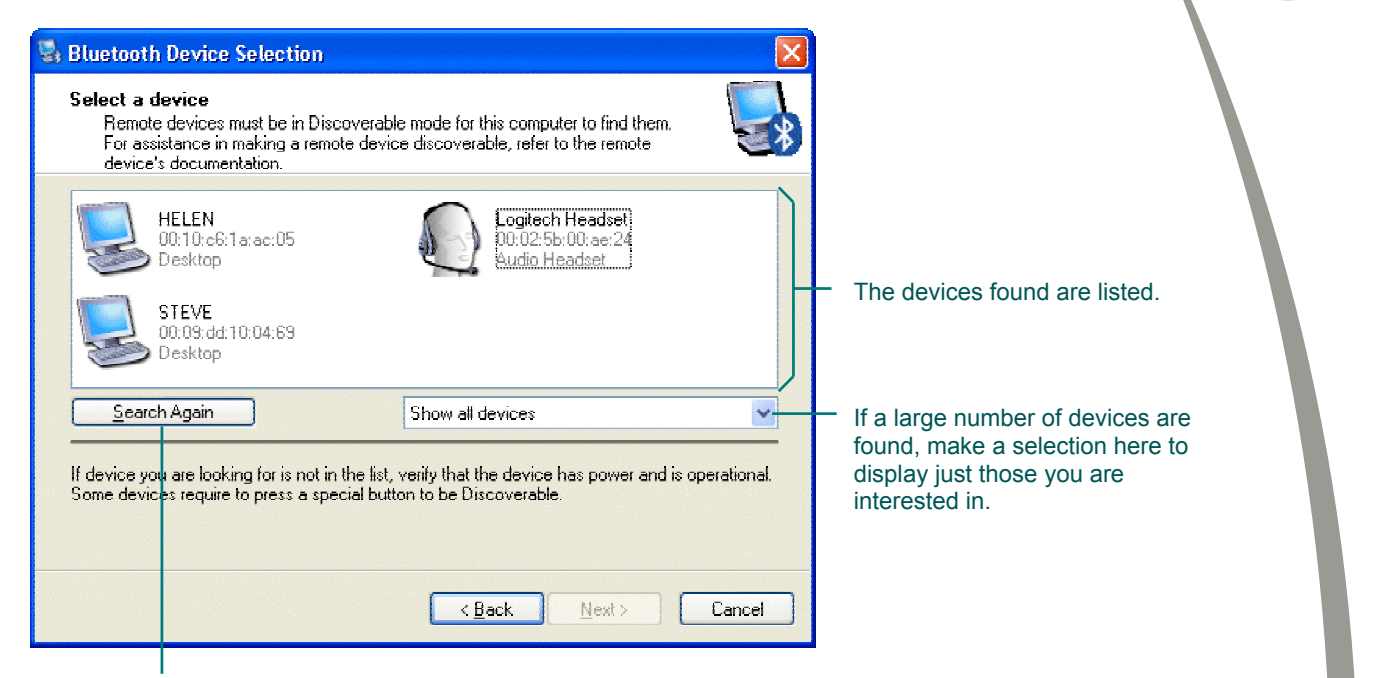

You can click here to search again if your headset is not found.

> *Your headset may not be found at the first time you carry out a search. Click Search Again to repeat the search.*

**4.** Select your headset. Highlight your headset and click **Next >**.

> You have now discovered your Logitech headset! It remains discoverable for two minutes.

> The next step is to pair it with your computer. This is done in the following dialog:

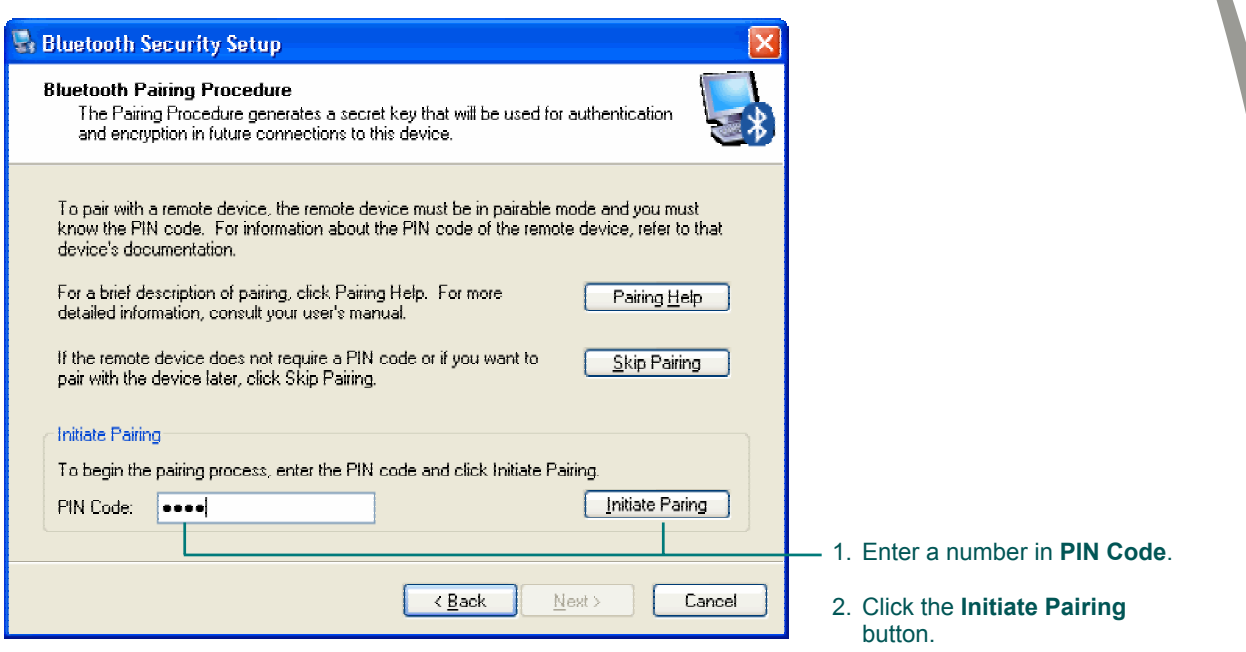

**5.** Pair your headset and computer. To do this, enter the **PIN Code** '0000' and click **Initiate Pairing**. (A **PIN Code** is also known as a Passkey.)

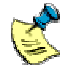

*For the Sony Ericsson HBH 30/60 Bluetooth Headsets, Motorola Bluetooth Headset, and Siemens HHB-500 Bluetooth Headset, the PIN Code is also '0000'. For the Nokia HDW-2 Bluetooth Headset, the PIN Code is specific to that headset – refer to your headset's user guide.* 

*The Nokia HDW-2 Bluetooth Headset can be paired with more than one device, though there are some restrictions.* 

*Refer to your headset's user guide for full details.* 

When your headset and computer have been successfully paired, the following dialog is displayed:

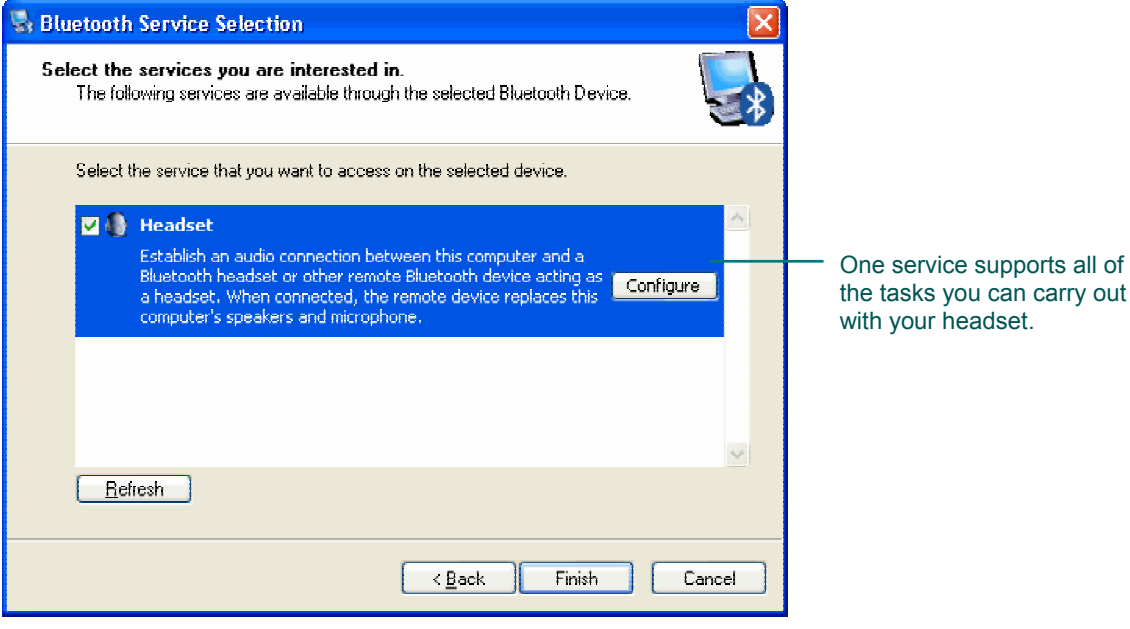

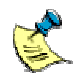

*Please note:* 

- *An explanation of the reasons why Bluetooth® devices need to be paired is provided in the guide Connecting Bluetooth devices to my computer.*
- *If you get an error message indicating that your headset hasn't paired, this may be for a variety of reasons:* 
	- *your headset may have come out of discoverable mode,*
	- *it may be out of range,*
	- *it may already have been paired with another computer in range.*

*For suggestions about the actions you can take, see [Troubleshooting,](#page-21-0)  page [22](#page-21-0).* 

**6.** Select the **Headset** service. To select the service, check the box next to it. The following dialog is displayed:

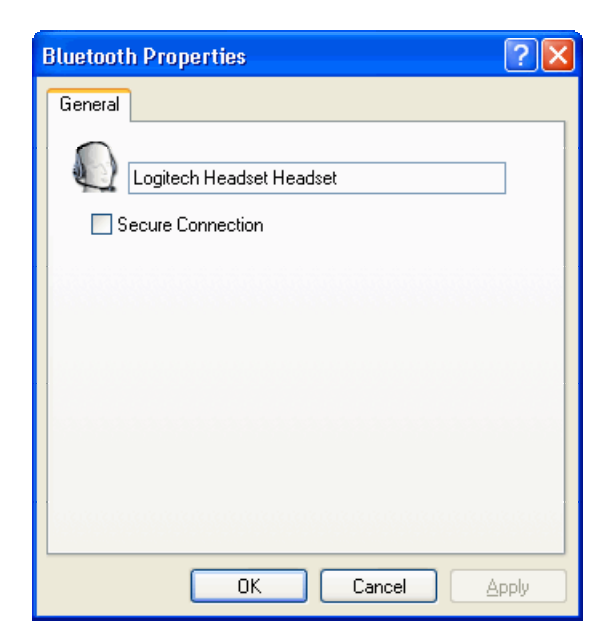

Leave the settings unchanged and click **OK**. You return to the **Bluetooth Service Selection** dialog.

**7.** Click **Finish**.

This completes the pairing procedure. A device icon for the headset is created in your Bluetooth® Neighborhood. To see the device icon:

- **1.** Double-click the Bluetooth<sup>®</sup> icon,  $\bullet$ , in the Windows<sup>®</sup> Taskbar. The **Explore My Bluetooth Places** dialog is displayed.
- **2.** Select **Entire Bluetooth Neighborhood** if you are using Windows® 2000, or **View devices in range** if you are using Windows® XP. The following window is displayed:

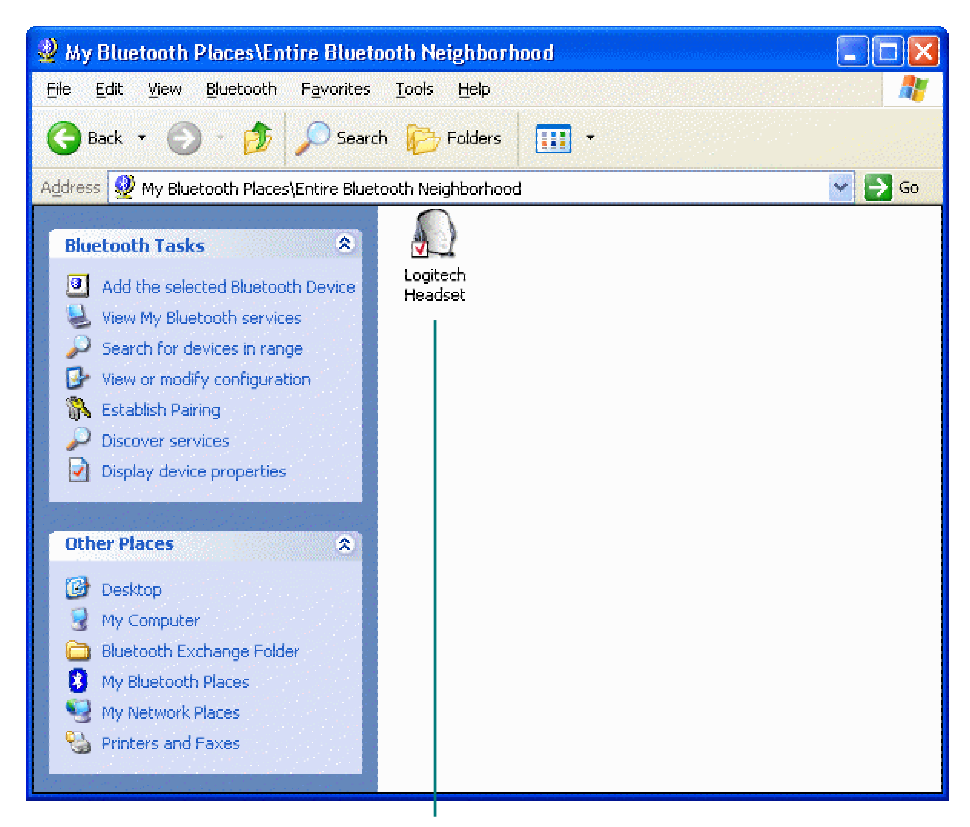

Logitech headset device icon. The red check mark shows it is paired.

**8.** Connect to your headset.

Right-click on the device icon and selecting **Connect Headset**. The device icon changes to show that the headset is now connected (see the next section). Then, press the button on the side of the headset when it beep/rings.

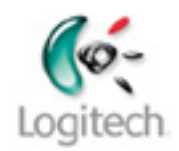

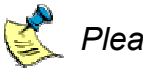

#### **图 Please note:**

- *For other headsets, refer to your headset's user guide for full details.*
- *It is important that you disconnect your Logitech headset when you have finished using it, to avoid conflict with other Bluetooth devices. See the section [Disconnecting and unpairing your headset,](#page-19-0) page [20](#page-19-0).*

### <span id="page-13-0"></span>**Checking your headset is connected**

You can check that your headset is connected in any of the following ways:

- Listen to your headset. Every five seconds you should hear a short tone made up of high and low notes.
- Look in **My Bluetooth Places** and locate the device icon for the Logitech headset. The device icon shows whether it is paired and/or connected:

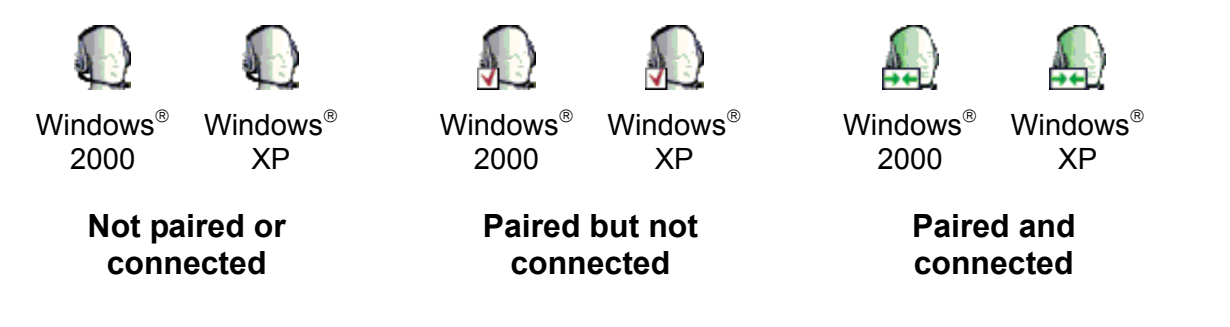

• Check the indicator light on the side of the headset. Every five seconds the light flashes. The number of flashes shows the current state of the headset. Both three or four flashes indicate that the headset is connected.

If you have followed the steps in the previous section but your headset is still not connected, see [Troubleshooting,](#page-21-0) page [22](#page-21-0), for suggestions of the actions you should take to establish connection.

# <span id="page-14-0"></span>**Communicate without wires**

Having connected your Logitech headset, it's ready to use!

So what can you do? In short, all of the things that you can do with your computer's speakers and microphone such as listen to streaming news and music or have a voice conversation with friends and co-workers over the Internet using instant messaging.

And thanks to your Logitech wireless hub, you can do all of this without the constraints of wires.

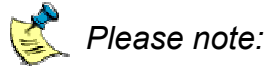

- *Since the headset incorporates a single speaker, the music and sound is in Mono only.*
- *You may find that your Logitech mouse is not as responsive as usual when you are using it and your Logitech headset at the same time.*

### **Listening to streaming news and music**

Any program you use to listen to news or music will work with your Logitech headset, including MusicMatch®, Windows Media® Player and Microsoft® Internet Explorer.

Whichever program you choose, listening to sound is straightforward. To listen to streaming news and music:

- **1.** Make sure your headset is connected, and that you have switched your computer's sound to the headset, by pressing the headset button. See [Get](#page-5-0) [connected](#page-5-0) beginning on page  $6$  for details.
- **2.** Launch the program you want to use.
- **3.** Find the music or station you want to listen to and click the **Play** button if necessary.

If you can't hear sound, try pressing the button on the side of your headset. If you still can't hear anything see **Troubleshooting**, page [22](#page-21-0), for suggestions of the actions you should take.

#### <span id="page-15-0"></span>**Voice chatting with your instant messenger**

Instant messaging lets you have voice conversations with friends or co-workers over the Internet.

Your Logitech headset gives you more freedom for voice chatting with instant messenger. You can chat with both hands free and move around while you talk, providing you stay within range of your computer.

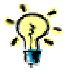

*Why not combine your headset with your webcam to give you the complete multimedia experience?* 

You can use your Logitech headset with most of the popular instant messaging programs, including:

- MSN<sup>®</sup> Messenger. See page [17](#page-16-0).
- Yahoo!<sup>®</sup> Messenger. See page [18](#page-17-0).
- AOL<sup>®</sup> Instant Messenger™. See page [19](#page-18-0).

Want the latest programs?

- Go to [http://www.messenger.msn.com](http://www.messenger.msn.com/) for MSN<sup>®</sup> Messenger.
- Go to [http://messenger.yahoo.com](http://messenger.yahoo.com/) for Yahoo!<sup>®</sup> Messenger.
- Go to [http:/www.aim.com](http://www.aol.co.uk/aim/download.html) for AOL<sup>®</sup> Instant Messenger™.

*For other headsets, refer to your headset's user guide for full details.* 

#### <span id="page-16-0"></span>*To voice chat using MSN® Messenger:*

**1.** Connect your headset. Make sure your Logitech headset is connected, and that you have switched your computer's sound to the headset by pressing the headset button. See [Get](#page-5-0) [connected](#page-5-0) beginning on page [6](#page-5-0) for details.

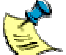

**For other headsets, refer to your headset's user guide for full details.** 

**2.** Start your messenger session. Launch **MSN Messenger** and **Sign In**.

**3.** Run the **Audio Setup Wizard**. Make sure your Logitech headset is working optimally with MSN<sup>®</sup> Messenger by running the MSN® Messenger **Audio Tuning Wizard**. Start the wizard by selecting **Audio Tuning Wizard** from the **Tools** menu, and follow the instructions on screen.

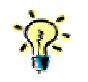

*Please note the following when running the wizard:* 

- *When asked to select the Microphone and Speakers you want to use, make sure they are set to 'Bluetooth Audio.' If they are not, select this option from the relevant drop-down lists.*
- *When testing the speakers, if you can't hear the drum beat, this may be because your headset has gone into sleep mode. Try pressing the button on the side of your headset once.*
- **4.** Choose a contact.

Select the contact you want to chat with from the list available. The easiest way to do this is to double-click their name in the **Online** list, and then click **Start talking** in the side bar of the **Conversation** window.

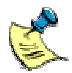

*You can also select a contact to chat to by:* 

- *Right-clicking on their name in the Online list and selecting Start a Voice Conversation.*
- *Highlighting their name in the Online list and selecting Start a Voice Conversation from the Actions drop-down menu.*

A message is sent to your contact inviting them to chat to you. Sit back and wait for their reply! If you can't hear your contact speak or if they can't hear you, see [Troubleshooting,](#page-21-0) page [22](#page-21-0), for suggestions of the actions you should take.

#### <span id="page-17-0"></span>*To voice chat using Yahoo! ® Messenger:*

**1.** Connect your headset. Make sure your headset is connected, and that you have switched your computer's sound to the headset by pressing the headset button. See [Get](#page-5-0) [connected](#page-5-0) beginning on page [6](#page-5-0) for details.

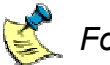

*For other headsets, refer to your headset's user guide for full details.* 

- **2.** Start your messenger session. Launch **Yahoo! Messenger** and **Login**.
- **3.** Run the **Audio Setup Wizard**. Make sure your Logitech headset is working optimally with Yahoo!<sup>®</sup> Messenger by running the Yahoo! ® Messenger **Audio Setup Wizard**. Start the wizard by selecting **Audio Setup Wizard** from the **Help** menu, and follow the instructions on screen.
- **4.** Choose a contact.

Select the contact you want to chat with from the list available to you. The easiest way to do this is to double-click their name in the appropriate group and click **Voice** in the toolbar of the **Instant Message** window.

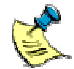

*You can also select a contact or several contacts for a conference call by:* 

- *Highlighting their name in the appropriate group and selecting Invite to Conference from the Tools drop-down menu.*
- *Right-clicking on their name in the appropriate group and selecting Invite to Conference.*

*The Invite Friends to Conference dialog is displayed, for you to confirm the contacts you want to chat with before clicking on Invite.* 

A message is sent to the person you have selected inviting them to chat to you. When they accept your invitation, relax and discuss whatever's on your mind!

If you can't hear your contact speak or they can't hear you, see [Troubleshooting,](#page-21-0) page [22](#page-21-0), for suggestions of the actions you should take.

<span id="page-18-0"></span>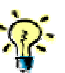

*Tips for chatting with Yahoo! ® Messenger:* 

- *Before you start chatting, check the Hands Free box in the Voice Conference window to indicate that you are using a headset. If you do not do this you have to use your mouse to hold down the Talk button when chatting. Refer to the Help for Yahoo! ® Messenger for more information.*
- *If you or your contact receive a message saying that you are not authorized to join a conference, this may be because Yahoo! ® Messenger has timed out. To be able to join the conference click OK to close the message, then click Voice Off followed by Voice in the Voice Conference window.*

### *To voice chat using AOL® Instant Messenger™:*

**1.** Connect your headset.

Make sure your headset is connected, and that you have switched your computer's sound to the headset by pressing the headset button. See [Get](#page-5-0) [connected](#page-5-0) beginning on page [6](#page-5-0) for details.

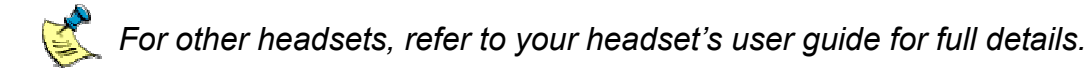

- **2.** Start your messenger session. Launch **AOL Instant Messenger** and **Sign In**.
- **3.** Choose a contact.

Select the contact you want to chat with by right-clicking on their name in the **Online** list and selecting **Connect to Talk**.

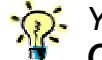

*You can also select a contact by highlighting their name and selecting Connect to Talk from the People drop-down menu.* 

A dialog is displayed asking you to confirm that you want to connect.

**4.** Connect to your contact.

Click **Connect**. The **Connecting to** window is displayed. You can now begin your conversation.

If you can't hear your contact speak or they can't hear you, see [Troubleshooting,](#page-21-0) page [22](#page-21-0), for suggestions of the actions you should take.

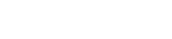

# <span id="page-19-0"></span>**Learn more about connecting**

This section contains other information that may be useful to you regarding disconnecting, unpairing, and reconnecting your headset.

#### **Disconnecting and unpairing your headset**

When you have finished using your Logitech headset, you should disconnect it. Your Logitech headset can only be connected to one device at a time. If you connect other Bluetooth® devices to your computer, it is essential that you disconnect your headset to avoid conflicts with the other devices.

If you think that you will not be using the headset with your computer again soon, or if you want to connect the headset to another computer or device, you should also unpair it.

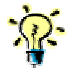

*If you will be using your headset with your computer again soon, it will save time if you leave it paired.* 

To disconnect and/or unpair your Logitech headset from your computer:

- **1.** Locate the device icon for the Logitech headset. The easiest way to do this is:
	- Go to **My Bluetooth Places** by double-clicking the Bluetooth® icon,  $\left| \cdot \right|$  in the Windows<sup>®</sup> Taskbar.
	- Select **Entire Bluetooth Neighborhood** if you are using Windows® 2000, or **View devices in range** if you are using Windows® XP.
- **2.** Disconnect your headset.

Right-click the device icon for the Logitech headset and select **Disconnect Headset**.

The device icon changes to show that the headset is no longer connected. It is, at this point, still paired with your computer.

**3.** Unpair your headset if required. To do this, simply right-click the headset device icon again, and select **Unpair Device**.

#### <span id="page-20-0"></span>**Reconnecting your headset**

If you have disconnected your Logitech headset from your computer but left it paired, reconnecting is quick and easy.

To reconnect your Logitech headset to your computer:

- **1.** Locate the device icon for the Logitech headset. The easiest way to do this is:
	- Go to **My Bluetooth Places** by double-clicking the Bluetooth® icon,  $\blacktriangleright$  in the Windows<sup>®</sup> Taskbar.
	- Select **Entire Bluetooth Neighborhood** if you are using Windows® 2000, or **View devices in range** if you are using Windows® XP.
- **2.** Connect your headset. Right-click the device icon for the Logitech headset and select **Connect Headset**.
- **3.** Switch sound to the headset. Switch your computer's sound to the headset by pressing the button on the side of the headset.

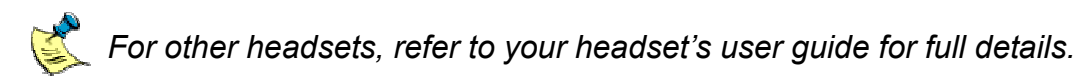

The device icon changes to show that the headset is now connected.

# <span id="page-21-0"></span>**Troubleshooting**

If you are experiencing difficulties connecting or using your Logitech headset, check whether your problem is listed below. If it is, try the suggestions made to resolve the problem.

#### **I can't pair my headset with my computer**

There are various reasons why your Logitech headset and computer may not pair, for example:

- Your headset may have come out of discoverable mode.
- Your headset may be out of range.
- Your headset is not fully charged.

Check that your headset is charged and not paired with another device, and try the pairing procedure again.

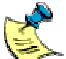

*The Nokia HDW-2 Bluetooth Headset can be paired with more than one device, though other headsets may not support multi-pairing. Generally, the Nokia HDW-2 Bluetooth Headset attempts to connect to the default mobile phone first, then the last used mobile phone. Refer to your headset's user guide for full details.* 

### **My headset is paired and connected, but I can't hear sound**

If you can't hear sound, try the following:

- Try adjusting the volume on your headset. Note that you may not be able to adjust the volume from your computer.
- Press the button on the side of your Logitech headset.

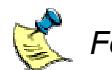

**For other headsets, refer to your headset's user guide for full details.** 

- Check that the Windows® sound and audio properties have switched to Bluetooth® audio. (This should happen automatically when you connect your headset to your computer.) To do this, follow these steps:
	- **1.** At the Windows® **Control Panel**, select **Sounds and Audio Devices** (Windows® XP) or **Sounds and Multimedia** (Windows® 2000).
	- **2.** Go to the **Audio** tab and check that 'Bluetooth Audio' is selected in both the **Sound playback** and **Sound recording** drop-down lists.
- **3.** (Windows® XP only.) Go to the **Voice** tab and check that 'Bluetooth Audio' is selected in both the **Voice playback** and **Voice recording** drop-down lists.
- **4.** Click **OK** to save any changes made and close the dialog.
- Exit and restart the program you are using to play sound.
- Check that the volume for your computer is not set to 'Zero' or 'Mute'.
- Turn the headset off and back on. To do this:
	- **1.** Turn the headset off by pressing and holding the button on the side of the headset for up to 10 seconds until its indicator light flashes red.
	- **2.** Turn the headset back on by pressing and holding the button on the side of your headset for up to 10 seconds until its indicator light first flashes blue, and then flashes red and blue.
	- **3.** Repeat the connection procedure for your Logitech headset, see [Connecting your Logitech headset,](#page-5-0) page [6.](#page-5-0)
- Make sure your headset is fully charged.

#### **My headset is connected but I can't chat using an instant messenger**

If you can't chat using an instant messenger, try the following:

• Carry out the suggestions in the previous section for *My headset is paired and connected, but I can't hear sound*.

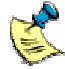

*To stop and start the instant messenger, you must select Exit and then restart the program. Signing out and back in does not stop and start the program properly.* 

- If you are using MSN® Messenger, try running the **Audio Tuning Wizard** again. See page [17](#page-16-0) step 3 for details.
- If you are using Yahoo! ® Messenger, try running the **Audio Setup Wizard** again. See page [18](#page-17-0) step 3 for details.
- If you are using Yahoo!  $^{\circledR}$  Messenger and you receive a message saying that you are not authorized to join a conference, this may be because Yahoo! ® Messenger has timed out. To be able to join the conference click **OK** to close the message, then click **Voice Off** followed by **Voice** in the **Voice Conference** window.

#### **I have disconnected my headset and now my speakers don't work**

This may be because the Windows® sound and audio properties have not switched back from Bluetooth<sup>®</sup> audio to your sound card. (This should happen automatically when you disconnect or unpair your headset.)

To check this, follow these steps:

- **1.** At the Windows® **Control Panel**, select **Sounds and Audio Devices**  (Windows® XP) or **Sounds and Multimedia** (Windows® 2000).
- **2.** Go to the **Audio** tab and check that your sound card is selected in both the **Sound playback** and **Sound recording** panels. If it is not, select your sound card in both lists.
- **3.** (Windows® XP only.) Go to the **Voice** tab and check that your sound card is selected in both the **Voice playback** and **Voice recording** panels. If it isn't, select your sound card in both places.
- **4.** Click **OK** to save any changes made and close the dialog.

#### **I have disconnected my Logitech headset from the Bluetooth wireless hub and now my mobile phone can't see it**

Early releases of the Logitech headset do not support multiple pairing. This means that if you pair your headset with a new Bluetooth<sup>®</sup> device (such as your computer), your previous pairing (such as that with your mobile phone), is lost.

The solution is to pair your Logitech headset with your mobile phone again.